# **Redes y Seguridad**

#### **Comando** *ifconfig*

Mediante este comando nosotros vamos a poder configurar la red momentáneamente es decir cuando reiniciamos la computadora la configuración que realizamos con *ifconfig* se pierde.

Como dijimos en muchas oportunidades la interfaz *Ethernet* es *eth[0..n]*, como también otras interfaz como se muestra en la siguiente tabla :

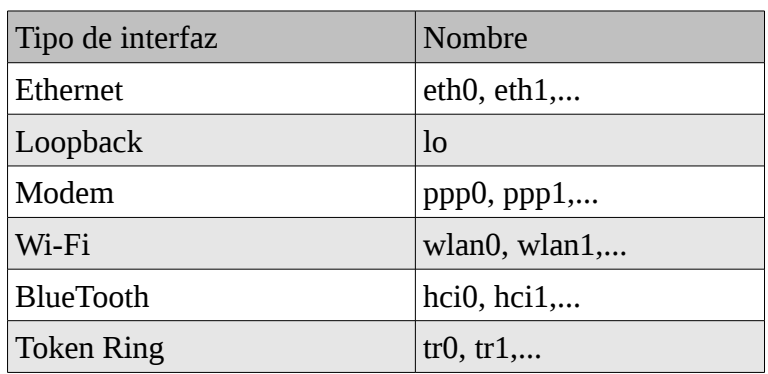

### *ifconfig [PARAMETROS] <interfaz> [<dirección>] [PARAMETROS]*

Para ver la configuración de la placas simplemente escribimos *ifconfig* :

# *\$ ifconfig*

- *eth0 Link encap:Ethernet HWaddr 48:5b:39:95:38:ff inet addr:192.168.0.101 Bcast:192.168.0.255 Mask:255.255.255.0 inet6 addr: fe80::4a5b:39ff:fe95:38ff/64 Scope:Link UP BROADCAST RUNNING MULTICAST MTU:1500 Metric:1 RX packets:811944 errors:0 dropped:0 overruns:0 frame:0 TX packets:607144 errors:0 dropped:0 overruns:0 carrier:0 collisions:0 txqueuelen:1000 RX bytes:1112779483 (1.0 GiB) TX bytes:48286511 (46.0 MiB) Interrupt:27*
- *lo Link encap:Local Loopback inet addr:127.0.0.1 Mask:255.0.0.0 inet6 addr: ::1/128 Scope:Host UP LOOPBACK RUNNING MTU:16436 Metric:1 RX packets:1122 errors:0 dropped:0 overruns:0 frame:0 TX packets:1122 errors:0 dropped:0 overruns:0 carrier:0 collisions:0 txqueuelen:0 RX bytes:109049 (106.4 KiB) TX bytes:109049 (106.4 KiB)*

Opciones de *ifconfig* :

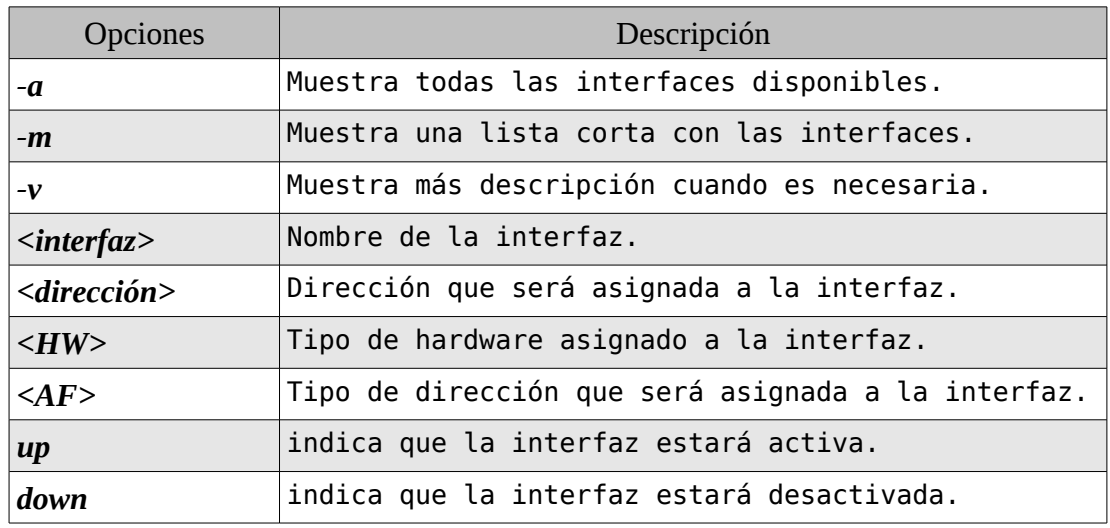

Si queremos ver una placa determinada por ejemplo *eth0* :

# *\$ ifconfig eth0*

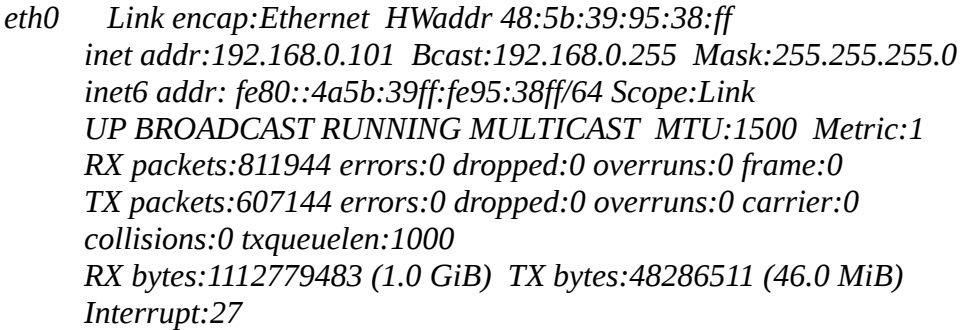

Si queremos ver todas las placas *ifconfig -a* esto incluye las placas no configuradas.

Si queremos deshabilitar la placa *eth0* :

# *\$ ifconfig eth0 down*

Si queremos habilitarla :

# *\$ ifconfig eth0 up*

Si queremos asignas a la interfaz de red *eth0* la ip *192.168.1.1* netmask *255.255.255.0* y broadcast *192.168.1.255*.

# *\$ ifconfig eth0 192.168.1.1 netmask 255.255.255.0 broadcast 192.168.1.255*

Si queremos cambiar el *MTU* (unidad máxima de transmisión) , para *ethernet* el tamaño máximo de un paquete a transmitir por transacción en TCP/IP por defecto es de *1500 bytes*.

*\$ ifconfig eth0 mtu XX*

Para poner en modo promiscuo la placa :

# *\$ ifconfig eth0 promisc \$ ifconfig eth0*

*eth0 Link encap:Ethernet HWaddr 48:5b:39:95:38:ff inet addr:192.168.0.101 Bcast:192.168.0.255 Mask:255.255.255.0 inet6 addr: fe80::4a5b:39ff:fe95:38ff/64 Scope:Link UP BROADCAST RUNNING PROMISC MULTICAST MTU:1500 Metric:1 RX packets:832501 errors:0 dropped:0 overruns:0 frame:0 TX packets:620578 errors:0 dropped:0 overruns:0 carrier:0 collisions:0 txqueuelen:1000 RX bytes:1137859281 (1.0 GiB) TX bytes:49367986 (47.0 MiB) Interrupt:27* 

Para sacar el modo promiscuo la placa :

### *\$ ifconfig eth0 -promisc*

Para crear una placa de red virtual :

#### *\$ ifconfig eth0:0 192.168.1.2*

#### MAC Spoofing

Como cambiar la dirección MAC del dispositivo por una diferente en una interfaz de red llamada eth0:

*\$ ifconfig eth0 down \$ ifconfig eth0 hw ether 00:11:22:33:44:55 up*

#### **Dispositivos de red Inalámbricos ( wireless devices )**

Para usar las herramientas de wireless tenemos que instalar el paquete *wireless-tools.*

#### *\$ apt-get install wireless-tools*

El comando **iwconfig** nos permite listar los dispositivos que tienen soporte inalámbrico:

#### *\$ iwconfig*

- *lo no wireless extensions.*
- *eth0 no wireless extensions.*

*wlan0 IEEE 802.11bg ESSID:"SpeedyWiFi" Mode:Managed Frequency:2.412 GHz Access Point: Not-Associated Tx-Power=20 dBm Retry long limit:7 RTS thr:off Fragment thr:off Encryption key:off Power Management:off* 

*pan0 no wireless extensions.*

Tenemos también el comando *iwlist* que entre otras cosas nos permite scanear las redes inalámbricas.

#### **iwlist [interface] opciones**

Opciones de *iwlist* :

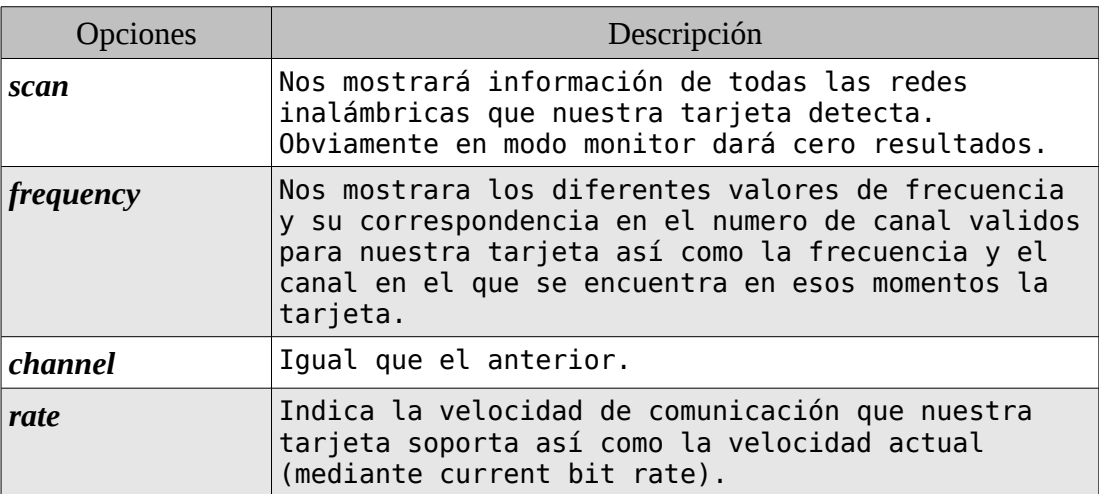

#### *\$ iwlist wlan0 scanning*

…

#### **Dispositivos de red Bluetooth**

*Bluetooth* también permite crear redes WPAN (Wireless Personal Area Network, Red de Área Personal Inalámbrica).

#### *\$ apt-get install bluetooth*

Listar dispositivo *Bluetooth* soportados e instalados en el sistema.

#### *\$ hciconfig*

Comprobar que detecta el interfaz Bluetooth:

#### *\$ hciconfig dev*

Buscar dispositivos remotos (obtenemos la MAC del dispositivo):

#### *\$ hciconfig scan*

Investigar dispositivos remotos:

#### *\$ hciconfig inq*

#### **Configuración de los DNS**

Para establecer los servidores DNS que se encargarán de resolver los nombres, se debe editar el archivo */etc/resolv.conf*

Este archivo debe contener la definición de los servidores, de la siguiente forma

#### *\$ vi /etc/resolv.conf*

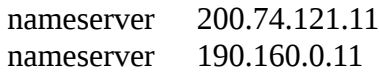

#### **Definición de nombres particulares**

Editando el archivo **/etc/hosts** es posible asignar un nombre a una dirección específica.

#### *\$ more /etc/hosts*

127.0.0.1 localhost 127.0.1.1 urano # The following lines are desirable for IPv6 capable hosts ::1 localhost ip6-localhost ip6-loopback fe00::0 ip6-localnet ff00::0 ip6-mcastprefix ff02::1 ip6-allnodes ff02::2 ip6-allrouters ff02::3 ip6-allhosts

Si queremos por ejemplo agregar la maquina de Juan con ip 192.168.1.100 hacemos lo siguiente :

#### *\$ echo "192.168.1.100 juan" >> /etc/hosts*

Y ahora ya podemos referirnos por el nombre en vez de la ip.

```
$ ping juan
PING juan (192.168.1.100) 56(84) bytes of data.
64 bytes from juan (192.168.1.100): icmp_seq=1 ttl=64 time=2.63 ms
64 bytes from juan (192.168.1.100): icmp_seq=2 ttl=64 time=3.58 ms
\overline{C}
```
#### **Nombre del host**

En el archivo */etc/hostname* tenemos el nombre del equipo :

#### *\$ more /etc/hostname*

*centrux*

#### **Enrutamiento**

**Configuración de la puerta de enlace** ejemplo de como cambiar la puerta de enlace mediante el comando **route.**

#### *\$ route*

*Kernel IP routing table Destination Gateway Genmask Flags Metric Ref Use Iface 192.168.0.0 \* 255.255.255.0 U 0 0 0 eth0 default 192.168.0.1 0.0.0.0 UG 0 0 0 eth0*

Si queremos borrar la ruta por defecto el *gateway* realizamos lo siguiente :

# *\$ route del default*

Para agregar la nueva ruta por defecto :

# *\$ route add default gw 192.168.1.101*

# **El cliente DHCP**

**DHCP** significa Protocolo de Configuración Dinámica del Anfitrión (Dynamic Host Configuration Protocol). Es un protocolo muy usado para proporcionar automáticamente información como direcciones IP, máscaras de subred e información de encaminamiento ( enrutamientos ) entre computadores.

Si nuestra red usa DHCP, necesitarás un cliente DHCP para poder conectarte a ella mediante este protocolo. DHCP también se usa en la mayoría de las conexiones a internet mediante módems.

### El cliente *dhcp**dhclient*

**dhclient** es un client dhcp, distribuido en varias distribuciones GNU/Linux.

# *\$ dhclient eth0*

### **Configuración del archivo de interfaces**

A diferencia del comando *ifconfig* en el archivo de interfaz cada vez que reiniciamos el equipo este levantara la configuración de este archivo.

# **\$ vi /etc/network/interfaces**

*# The loopback network interface auto lo iface lo inet loopback*

*# The primary network interface allow-hotplug eth0 iface eth0 inet dhcp*

Como vemos la primer interfaz que encontramos es *loopback* (lo).

*auto lo iface lo inet loopback*

- *auto lo :* se encarga de levantar la interfaz que se especifica.
- *iface* : diminutivo de interfaz.
- *inet* : configura dicha interfaz para valores ipv4 (*inet6*, para las direcciones ipv6).
- *loopback* : especifica que se debe cargar la configuración de *loopback*.

#### Configuración Estática

Inicialmente comentar que está configurado para que no se levanten las interfaces, sino para hacerlo manualmente. En el caso de querer tener una interfaz que se levante por defecto cuando se arranca el pc deberemos añadir *auto interfaz*. Esto lo podemos hacer con:

*auto lo iface lo inet loopback*

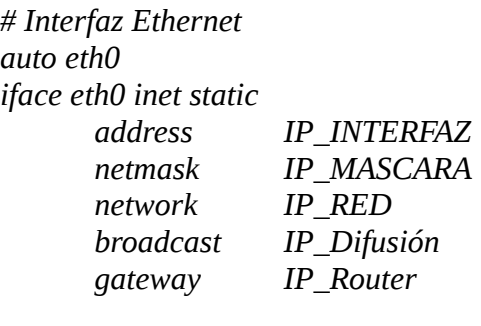

*# Interfaz Wifi auto wlan0 iface eth0 inet static address IP\_INTERFAZ netmask IP\_MASCARA network IP\_RED broadcast IP\_Difusión gateway IP\_Router wireless\_essid essid*

- *address* : corresponde a la dirección IP de la tarjeta de red.
- *netmask*: dirección IP con la que junto a address se identifica la dirección IP de la red.
- *network* : dirección que identifica a toda la red.
- *broadcast* : dirección que se utiliza para comunicarse con todos los equipos instalados en la red.
- *gateway* : ó puerta de enlace que identifica la interfaz del router/modem/server.
- *wireless-essid* (solo para WIFI) : nombre de la red inalámbrica que tengamos instalado.

#### Configuración dinámica

Si llegamos a no tener una *ip estática*, si tenemos activado el servicio *DHCP* en nuestro *router* o si tenemos corriendo dicho servicio con un servidor, podemos simplificar la configuración de las interfaces con una configuración parecida a:

> *# The primary network interface auto eth0 iface eth0 inet dhcp*

#### Creación de interfaces virtuales

Se nos puede presentar el caso de que tengamos un ordenador portátil que lo conectemos a varias redes, con distintas configuraciones, ya sea en casa, en el trabajo, en la "zona wifi" del bar o de un "amigo". Para este caso podemos cambiar a mano la configuración del interfaz, o configurar **interfaces virtuales** en nuestro pc.

Necesitamos hacer una pequeña diferenciación entre interfaz física y lógica. La física está clara, pero podemos tener varias interfaces lógicas (que configuraremos) en una misma interfaz física. A la cual pertenecen; si se activa una interfaz lógica también se activará la física, no pudiéndose dar dos interfaces lógicas por el mismo interfaz físico.

Una manera de definir interfaces lógicas es identificando, en nuestro archivo de interfaces, la interfaz física con la lógica seguida de dos puntos (*:*), quedando algo tal que *eth0:0*, donde *0* es el identificador de dicha interfaz. Quedando nuestro archivo interfaces, algo tal que:

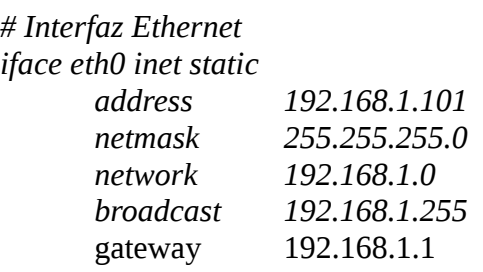

iface eth0:0 inet dhcp

Donde vemos que *eth0:0* es la interfaz virtual. Para levantar dicha interfaz, debemos de introducir el comando :

# *\$ ifup eth0:0*

También podemos introducir directamente, en el archivo interfaces, el identificador de la interfaz lógica y su configuración; quedando algo como:

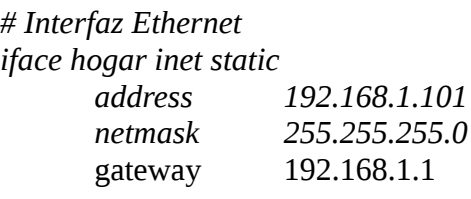

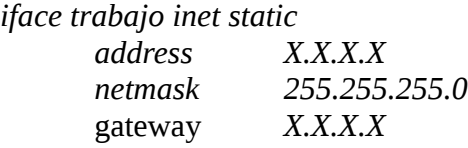

Para conectarnos en este caso, debemos introducir el comando *ifup eth0=hogar* . Identificando tras el "igual" (*=*) la interfaz lógica que queremos activar.

Si queremos levantar/bajar todas las placas de red existe el script :

# *\$ /etc/init.d/networking {start|stop}*

#### **Configuración de Bonding (bond)**

Esto se utiliza para tener alta disponibilidad, etc.

¿ Qué es bond o bonding ?

El *bond* o *bonding*, a grandes rasgos es un método de unión de interfaces, el cual nos permite desde balancear la carga, hasta soportar fallos de interfaces sin interrupción del servicio (alta disponibilidad).

### Tipos de Bond.

Existen varios tipos o *modos de bond*. Según nuestras necesidades, debemos optar por el que mejor se nos ajuste.

### • *Modo 0 (Roun Robin)*

- *Transmite alternando interfaces, partiendo del primer esclavo.*
- *Si hay balanceo de carga.*
- *Si hay alta disponibilidad*

### • *Modo 1 (Active-Backup)*

- *Usa solo un solo esclavo, solo en el caso de que falle pasa a usar el siguiente.*
- *No hay balanceo de carga.*
- *Si hay alta disponibilidad.*

### • *Modo 2 (Balance-XOR)*

- *Se alterna el uso de uno u otro esclavo.*
- *Si hay balanceo de carga.*
- *Si hay alta disponibilidad.*

### • *Modo 3 (Broadcast)*

- *Todo se manda por todos los esclavos.*
- *No hay balanceo de carga.*
- *Si hay alta disponibilidad.*

# • *Modo 4 (802.3ad)*

- *Crea grupos que comparten la misma velocidad, pero las tarjetas deben soportar, IEEE 802.3ad.*
- *Si hay balanceo de carga.*
- *Si hay alta disponibilidad*

# • *Modo 5 (Balace-tbl)*

- *Balancea todo el trafico de salida, y el trafico de entrada es recibido por el esclavo activo.*
- *Si hay balanceo de carga.*
- *Si hay alta disponibilidad.*

# • *Modo 6 (Balance-alb)*

- *Igual que el anterior pero balancea también el trafico de entrada. El driver de las tarjetas debe soportar el cambio de MAC estando activas.*
- *Si hay balanceo de carga.*
- *Si hay alta disponibilidad.*

#### Configuración de Bond

Bajamos el paquete *ifenslave-2.6.*

# *\$ apt-get install ifenslave-2.6*

1.- Creación de Alias para la carga de los modulos y elección del modo de Bond.

En el fichero:

### *\$ cd /etc/modprobe.d*

Definimos un alias para el *bond*, así como seleccionamos el modo en el que correrá nuestro *bond*.

### *\$ vi aliases-bond.conf*

*alias bond0 bonding options bonding mode=1 arp\_interval=2000 arp\_ip\_target=192.168.0.200*

*options bonding mode=1*

Donde "X" es el número del modo que queremos. (0..6)

2.- Cargamos el modulo de *bonding*.

Para asegurarnos que el modulo esta cargado tras los cambios, ejecutamos:

### *\$ modprobe bonding*

3.- Configuramos las interfaces.

Por último queda definir las interfaces, tanto las de red (físicas), como la virtual del *bond*.

#### *\$ vi /etc/network/interfaces*

*# The loopback network interface auto lo iface lo inet loopback*

*# The primary network interface #allow-hotplug eth0 #iface eth0 inet dhcp*

*auto bond0 iface bond0 inet static address 192.168.0.200 netmask 255.255.255.0 network 192.168.0.0 gateway 192.168.0.1 slaves eth0 eth1 bond-mode active-backup bond-miimon 100 bond-downdelay 200 bond-updelay 200*

4.- Reinicio de los servicios de Red.

Para esto, basta con ejecutar como *root*:

#### *\$ ifup bond0*

5.- Ver el estado del *bond*.

Una vez funcionando, podemos ver el estado del *bond*, ejecutando el comando:

#### *\$ cat /sys/class/net/bond0/bonding/mode*

#### **Comando netstat**

El comando *netstat* (network status) nos informa sobre la configuración y actividad de la red. Veamos las principales opciones de este comando:

• *configuración de las interfaces de red* : la opción *-i* nos mostrará la configuración de las interfaces de red activas y con la opción *-e* obtendremos información extendida (obtendremos la misma salida que con el comando **ifconfig**):

#### *\$ netstat -ie*

Kernel Interface table

- eth0 Link encap:Ethernet HWaddr 00:24:8c:7a:f3:d8 inet addr:192.168.0.100 Bcast:192.168.0.255 Mask:255.255.255.0 inet6 addr: fe80::224:8cff:fe7a:f3d8/64 Scope:Link UP BROADCAST RUNNING MULTICAST MTU:1500 Metric:1 RX packets:124083 errors:0 dropped:0 overruns:0 frame:0 TX packets:51702 errors:0 dropped:0 overruns:0 carrier:31 collisions:0 txqueuelen:1000 RX bytes:47562122 (45.3 MiB) TX bytes:7742430 (7.3 MiB) Interrupt:27
- lo Link encap:Local Loopback inet addr:127.0.0.1 Mask:255.0.0.0 inet6 addr: ::1/128 Scope:Host UP LOOPBACK RUNNING MTU:16436 Metric:1 RX packets:555 errors:0 dropped:0 overruns:0 frame:0 TX packets:555 errors:0 dropped:0 overruns:0 carrier:0 collisions:0 txqueuelen:0 RX bytes:32128 (31.3 KiB) TX bytes:32128 (31.3 KiB)

Si añadimos la opción **-a** mostrará también las interfaces que no estén up.

• *Enrutamiento*: la opción *-r* nos mostrará la tabla de enrutamiento (obtendremos la misma salida que con el comando *route*), para evitar el mecanismo de resolución de nombres y ver el enrutamiento con las direcciones IP añadiremos la opción:

#### *\$ netstat -nr*

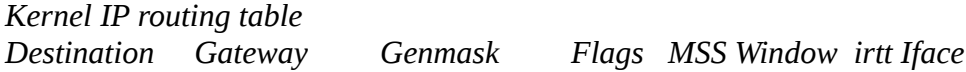

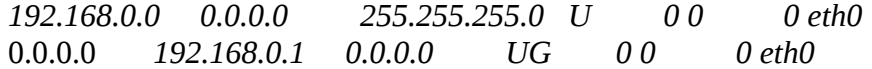

• *Conexione***s**: si queremos ver las conexiones *tcp* y *udp*.

# *\$ netstat -apntu*

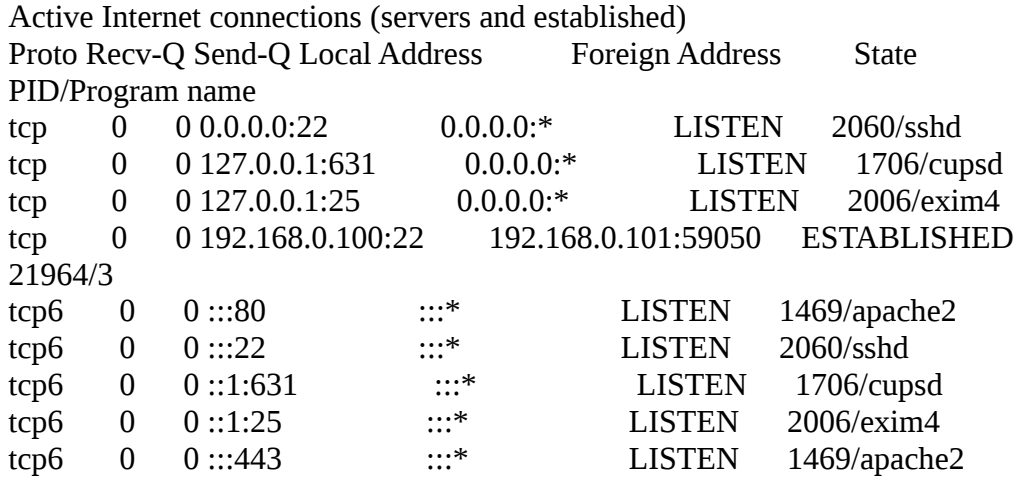